# Incident Response with STIX and Autopsy

Brian Carrier Ann Priestman

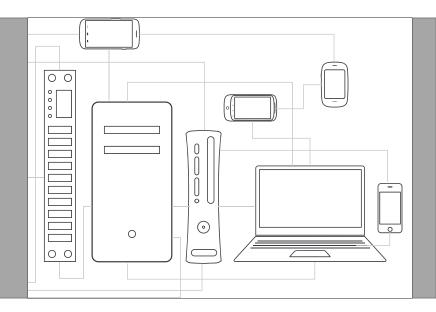

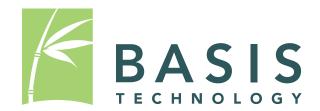

# DHS S&T Project

- Scope: Build unique forensic analysis features into Autopsy that are open source and free for everyone.
- Focus is on law enforcement features.
- Completed:
  - Timeline Analysis (in 3.1.1)
  - Image Gallery (likely in 3.1.2)
- Working on:
  - STIX integration

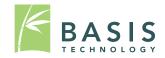

# What Is STIX (and CybOX)?

- STIX<sup>™</sup>: Structured Threat Intelligence Expression
- CybOX<sup>™</sup>: Cyber Observable eXpression
- Structured way of storing cyber threat intelligence to enable sharing.

- Lots of XML.

- Sponsored by US DHS.
- Technical effort lead by MITRE.

– https://stix.mitre.org/

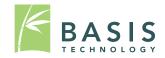

#### What is "Cyber (Threat) Intelligence"

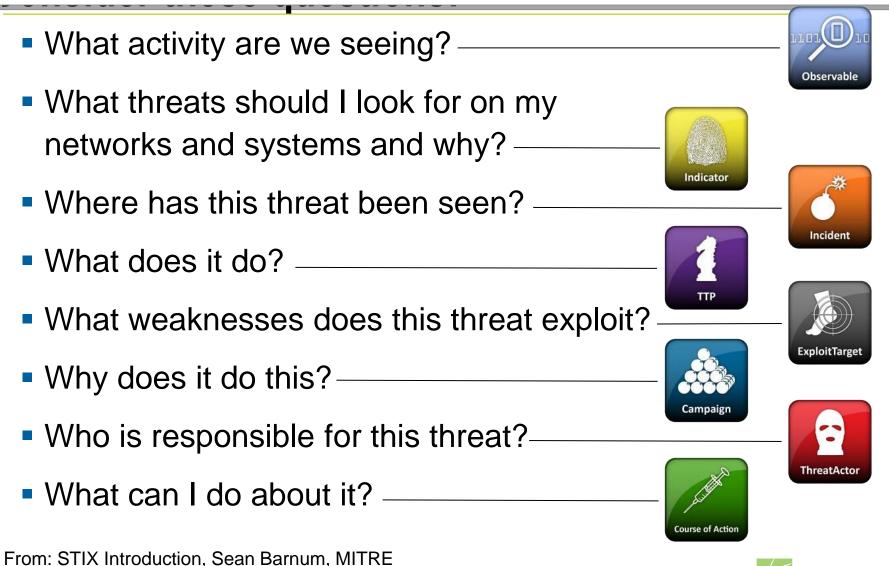

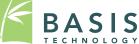

#### **STIX Architecture**

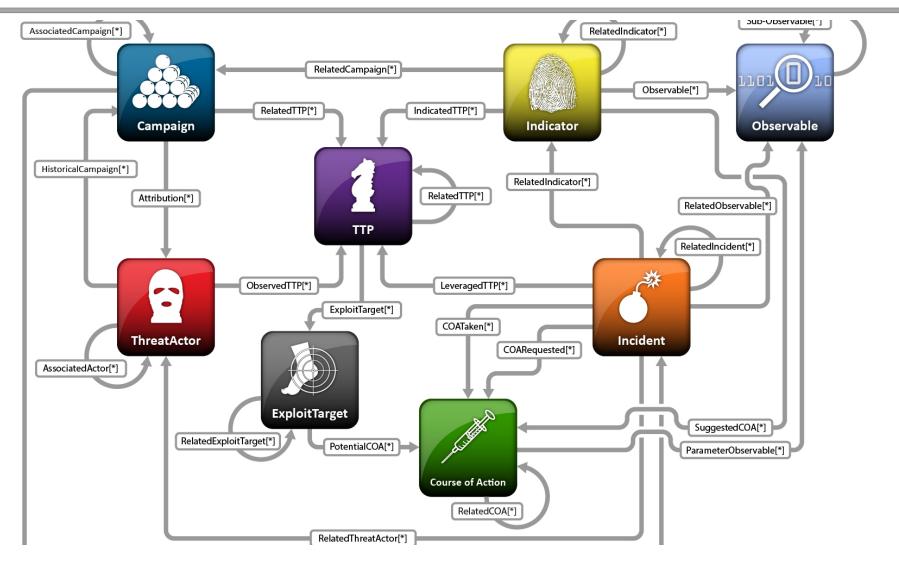

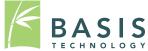

From: STIX Introduction, Sean Barnum, MITREsis Technology, 2014

### More Concrete STIX Example

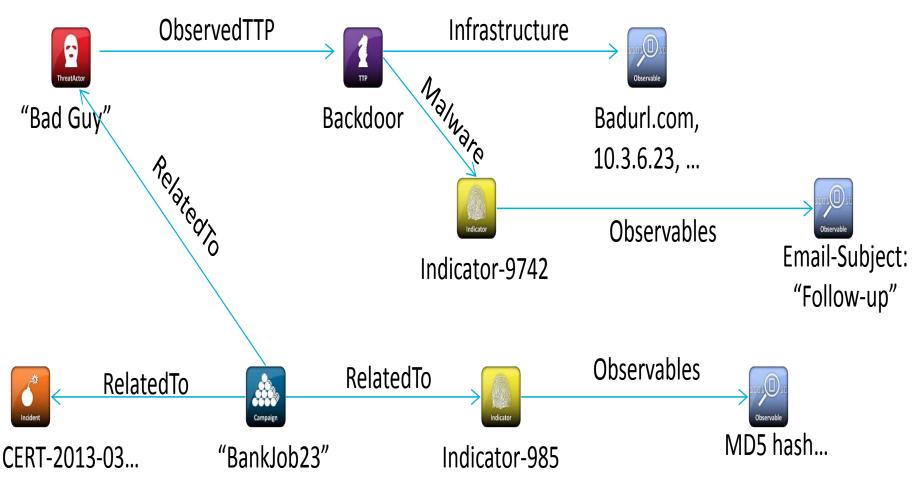

From: STIX Introduction, Sean Barnum, MITRE

## CybOX Example

<cybox:Observables xmlns:xsi="http://www.w3.org/2001/XMLSchema-instance" ... > <cybox:Observable id="example:Observable-58115a77-e24a-42b5-bb29-7bd56fa9655f"> <cybox:Description>This observable specifies a specific file observation.</cybox:Description> <cybox:Object id="example:Object-17e97e7c-d3e6-4138-891b-291576dc5d41"> <cybox:Properties xsi:type="FileObj:FileObjectType"> <FileObj:File Name>bad file24.exe</FileObj:File Name> <FileObj:File Path>AppData\Mozilla</FileObj:File Path> <FileObj:File Extension>.exe</FileObj:File Extension> <FileObj:Size In Bytes>3282</FileObj:Size In Bytes> <FileObj:Hashes> <cyboxCommon:Hash> <cyboxCommon:Type xsi:type="cyboxVocabs:HashNameVocab-1.0">MD5</cyboxCommon:Type> <cyboxCommon:Simple Hash Value>a7a0390e99406f8975a1895860f55f2f </cyboxCommon:Simple Hash Value> </cyboxCommon:Hash>

</FileObj:Hashes>...

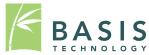

### STIX Example

<stix:STIX\_Package xmlns:xsi="http://www.w3.org/2001/XMLSchema-instance" ...> <stix:STIX\_Header><stix:Title>**Example file watchlist**</stix:Title></stix:STIX\_Header> <stix:Indicators>

<stix:Indicator xsi:type="indicator:IndicatorType" id="example:Indicator-61a1..."> <indicator:Description>Indicator that contains malicious file hashes.

</indicator:Description>

<indicator:Observable

id="example:Observable-c9ca84dc-4542-4292-af54-3c5c914ccbbc">
<cybox:Object id="example:Object-c670b175-bfa3-48e9-a218-aa7c55f1f884">
<cybox:Properties xsi:type="FileObj:FileObjectType">

<FileObj:Hashes>

<cyboxCommon:Hash>

<cyboxCommon:Type xsi:type="cyboxVocabs:HashNameVocab-1.0"

condition="Equals">MD5</cyboxCommon:Type>

<cyboxCommon:Simple\_Hash\_Value condition="Equals">

01234567890abcdef01234567890abcde

</cyboxCommon:Simple\_Hash\_Value> </cyboxCommon:Hash>...

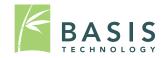

### **Project Scope**

- Use Case: Provide someone with a copy of Autopsy and a set of STIX documents so that they can scan a system to determine if it is compromised or not.
- We are building an Autopsy module to read STIX and search a drive.
- We are not building a module to generate STIX output.

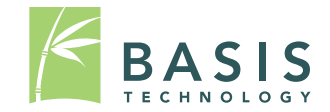

### What We Are Focusing On

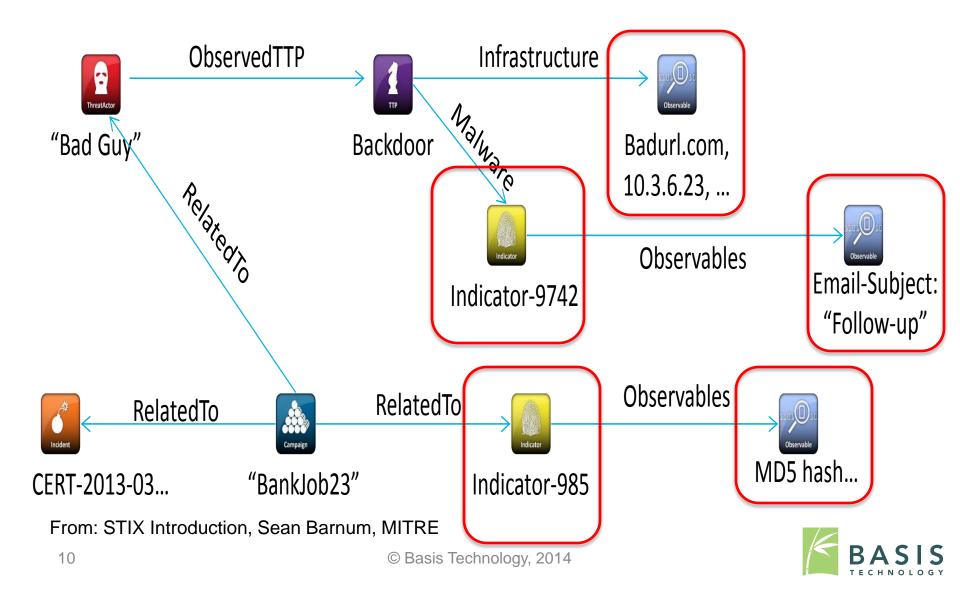

#### STIX Autopsy Module

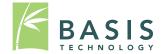

## Module Purpose

- Read the indicators and related observables from a STIX file and determine whether they are present on a system
  - Indicators will contain a logical combination of CybOX observables
  - Example:

A file matching a given hash OR a given file name AND

A registry key with a given value

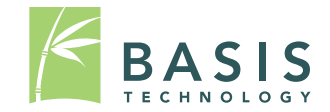

## Planning the Autopsy Module

- What type of module to create?
- How to read the STIX data?
- Which observables to support?
- How to present the output?

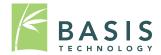

### Module Type Considerations

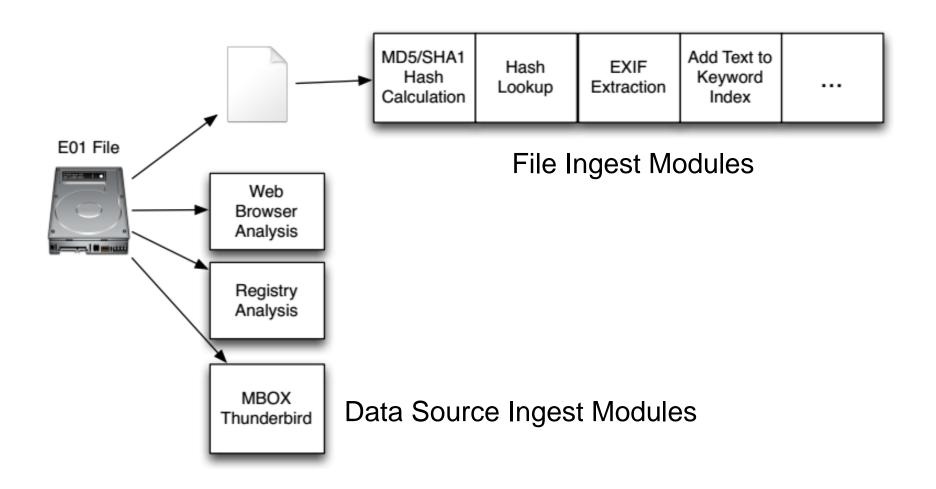

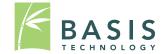

#### Module Type Considerations (cont.)

- The STIX module depends on the results of other Autopsy modules
- Currently, the module is implemented as a report module so it can be run after the relevant ingest modules finish
  - This is not a perfect solution, as it must be run manually and the generated report file isn't used
- In the future, we may switch to an ingest module set to run after the others finish

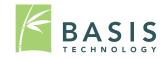

# Parsing STIX/CybOX Data

- Use a STIX-JAXB package to create Java classes from the STIX/CybOX XML schema
  - <u>https://github.com/PetaSecure/stix-jaxb</u>
  - There were no official Java bindings when we started, but we may switch to those when available
- Use standard JAXB packages to read STIX files

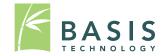

## **Choosing Observables**

- First working on commonly used observables and the ones that we have access to
  - For example, we started with a File Object and the following fields:

| File_Name      | Size_In_bytes  | Modified_Time |
|----------------|----------------|---------------|
| File_Path      | Hashes         | Accessed_Time |
| File_Extension | Is_masqueraded | Created_Time  |
| File_Format    |                |               |

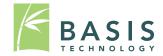

# Choosing Observables (cont.)

- The next step is adding observables that we need to write parsers and new modules for.
   Some examples:
  - Can add registry parsing, which would give us Registry Key, Accounts, Network Shares, and others
  - Can add more specific file parsers for archive files,
     PDF files, and more

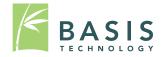

### Limitations

- When picking CybOX objects/fields to support, we're limited by what Autopsy has access to
- Objects requiring live analysis are out
  - Examples: Memory, Network Packet, Pipe, Port, Process, Win Thread
- Some fields are unreasonable for Autopsy to resolve
  - Examples: Encryption Algorithm/Decryption Key in the general case, various comment fields

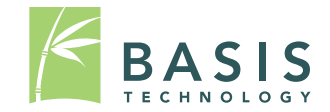

### Creating Module Output

- Autopsy results tree
  - Stored under Interesting Items
  - Organized by indicator name
  - Includes the observable ID and associated file
- Output file
  - Currently used mostly for debugging
  - Lists observable IDs, state, and information

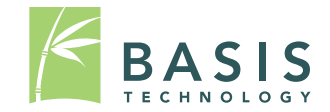

#### Release Plan

- Will be putting the current version of the STIX module on a branch of the Autopsy Git repository soon (github.com/sleuthkit/autopsy)
- Planning release around February
  - Exact release plan will be finalized once we determine what the minimum set of observables that people need are

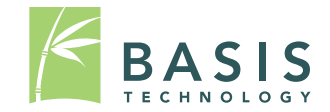

#### Autopsy Module Example

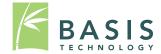

#### Process

- Load the image into Autopsy, running relevant ingest modules
  - At present, these are Hash Lookup, File Type Identification, Keyword Search, and Extension Mismatch Detector
- Generate a report, which loads a STIX file (or files) to run against the image
- View the results in the Autopsy tree

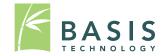

### Sample STIX Indicator

- Our sample indicator looks for all of the following observables
  - A file with MD5 = 48980ffa1f153667f6c53fcef2039c8f
  - One of the URLs <u>http://www.boston.com/</u> or <u>http://www.espn.com/</u>
  - At least one of the following:
    - A file with name "badFile.txt"
    - IP Address 192.168.0.15

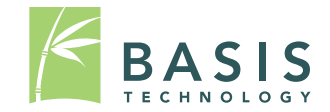

## STIX Indicator (XML)

<stix:Indicator xsi:type="indicator:IndicatorType" timestamp="2014-05-08T09:00:00.000002" id="indicator-8d88d233-1e16-4814-814e-662fb0ac842f"> <indicator:Title>Sample Indicator 4</indicator:Title> <indicator:Description>An indicator example for testing. Searches for a URL, a file with a given hash, and either a file with a given name or an IP Address.</indicator:Description> <indicator:Observable> <cybox:Observable Composition operator="AND"> <cybox:Observable idref="Observable-Pattern-1980ce43-8e03-490b-863a-ea404d12242e"/> MD5 <cybox:Observable idref="Observable-Pattern-275546cf-7722-a923-10cb-ef32e03171ac"/> URI <cybox:Observable id="observable-conference OR"> <cybox:Observable Composition operator="OR"> <cybox:Observable idref="Observable-Pattern-cc5c00ce-98a6-4cbe-8474-59eaecdb018f"/> File name <cybox:Observable idref="Observable-Pattern-33fe3b22-0201-47cf-85d0-97c02164528d"/> IP </cybox:Observable Composition> </cybox:Observable> </cybox:Observable Composition> </indicator:Observable>

</stix:Indicator>

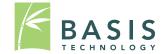

#### **Run Ingest Modules**

| 💭 Add Data Source                                                                                             |                                                                                                    |                                                   |                                                                                                    |
|----------------------------------------------------------------------------------------------------|----------------------------------------------------------------------------------------------------|---------------------------------------------------|----------------------------------------------------------------------------------------------------|
| Steps         1. Enter Data Source Information         2. Configure Ingest Modules         3. Add Data Source | Configure Ingest Modules wizard (Step 2 of         Configure the ingest modules you would like to modules you would like to module         Recent Activity       Image: Archive and the structure         Image: Archive Extractor       Image: Archive Extractor         Image: Archive Extractor       Image: Extension Mismatch Detector         Image: Extension Mismatch Detector       Image: Extension Analyzer |                                                   | Data Sources         Image: Stix_2.vhd         Image: Stix_2.vhd |
|                                                                                                    | Process Unallocated Space                                                                                                    | Performs file indexing and periodic sear Advanced | E-Mail Messages                                                                                                    |
|                                                                                                    |                                                                                                    |                                                   | · ···· ⓑ Reports                                                                                                    |
|                                                                                                    | [                                                                                                    | < Back Next > Finish Cancel Help                  |                                                                                                    |

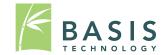

#### Run the STIX Report Module

| <ul> <li>Results - Excel</li> <li>Results - HTML</li> <li>Files - Text</li> <li>Google Earth/KML</li> <li>STIX</li> <li>TSK Body File</li> </ul> | Generate a report by running a collection of STIX files against the data sources. Will create artifacts under Interesting Files. |
|----------------------------------------------------------------------------------------------------|----------------------------------------------------------------------------------------------------|
|----------------------------------------------------------------------------------------------------|----------------------------------------------------------------------------------------------------|

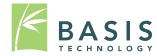

#### Results

| Case 🚽 Add Data Source 👔 Generat | te Report 💝                                                          |                                                                                                    | 🔥 💿 🗸 Keyword Lists                                     | Q <del>,</del> Keywo | ord Search    |
|----------------------------------|----------------------------------------------------------------------|----------------------------------------------------------------------------------------------------|---------------------------------------------------------|----------------------|---------------|
| Sources                          | Directory Listing<br>STIX Indicator - Sample Indi<br>Table Thumbnail | icator 4                                                                                                    |                                                         |                      | 3 Result      |
| ts                               | Source File                                                          | Set Name                                                                                                    | Title                                                   | Category             | File Path     |
| xtracted Content                 | 👍 suspiciousImage.jpg                                                | STIX Indicator - Sample Indicator 4                                                                                                    | Observable-Pattern-1980ce43-8e03-490b-863a-ea404d12242e | FileObject           | /img_stix_2.1 |
| eyword Hits                      | d URL_2.txt                                                          | STIX Indicator - Sample Indicator 4                                                                                                    | Observable-Pattern-275546cf-7722-a923-10cb-ef32e03171ac | URIObject            | /img_stix_2.  |
| ashset Hits<br>-Mail Messages    | 🌴 IP_1.txt                                                           | STIX Indicator - Sample Indicator 4                                                                                                    | Observable-Pattern-cc5c00ce-98a6-4cbe-8474-59eaecdb018f | AddressObject        | /img_stix_2.  |
| ags<br>rts                       |                                                                      |                                                                                                    |                                                         |                      |               |
| -                                |                                                                      |                                                                                                    |                                                         |                      |               |
| -                                |                                                                      |                                                                                                    |                                                         |                      |               |
| -                                | <<br>Hex Strings Metadata<br>Modified                                |                                                                                                    |                                                         |                      |               |
| -                                | Hex Strings Metadata                                                 | Results Text Media                                                                                                    |                                                         |                      |               |
| -                                | Hex Strings Metadata<br>Modified                                     | Results Text Media<br>2014-10-27 13:27:24 EE                                                                                                    | т                                                       |                      |               |
| -                                | Hex Strings Metadata<br>Modified<br>Accessed                         | Results Text Media<br>2014-10-27 13:27:24 ED<br>2014-10-27 00:00:00 ED                                                                                                    | т                                                       |                      |               |
| -                                | Hex Strings Metadata<br>Modified<br>Accessed<br>Created              | Results Text Media<br>2014-10-27 13:27:24 ED<br>2014-10-27 00:00:00 ED<br>2014-10-27 14:21:51 ED                                                                                                    | тс<br>т                                                 |                      |               |
| -                                | Hex Strings Metadata<br>Modified<br>Accessed<br>Created<br>Changed   | Results         Text         Media           2014-10-27         13:27:24         EE           2014-10-27         00:00:00         EE           2014-10-27         14:21:51         EE           0000-00         00:00:00         48980ffa1f153667f6c533 | тс<br>т                                                 |                      |               |

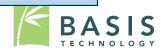

#### Questions?

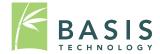

# Discussion (Time Permitting)

- Who is using these structured formats?
- What formats are you using:
  - STIX / Cybox
  - OpenIOC
- What do you want to scan the system for?
- How important is it to make STIX / Cybox output from Autopsy?
- How important is speed?
  - Is our big search at the end OK?
  - Need real-time searches as each file is analyzed?

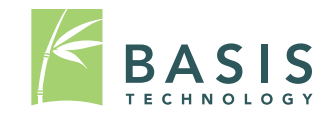